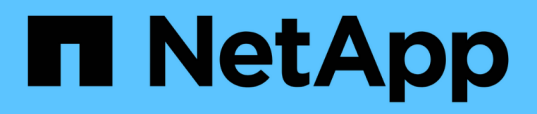

### **Transition des LUN de données hôte Solaris avec des systèmes de fichiers ZFS**

ONTAP 7-Mode Transition

NetApp December 19, 2023

This PDF was generated from https://docs.netapp.com/fr-fr/ontap-7mode-transition/sanhost/task\_preparing\_to\_transition\_solaris\_host\_data\_luns\_with\_zfs\_file\_system.html on December 19, 2023. Always check docs.netapp.com for the latest.

# **Sommaire**

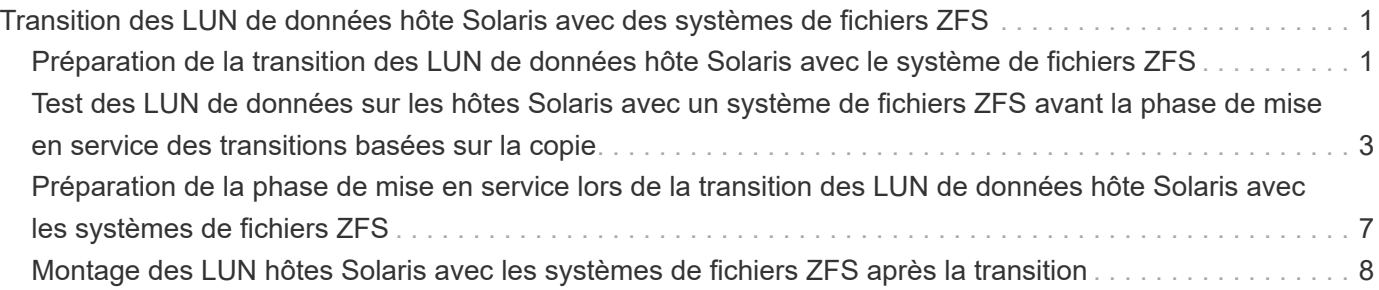

## <span id="page-2-0"></span>**Transition des LUN de données hôte Solaris avec des systèmes de fichiers ZFS**

Si vous effectuez la transition d'un LUN hôte Solaris avec un système de fichiers ZFS de Data ONTAP sous 7-mode vers clustered Data ONTAP à l'aide de l'outil de transition 7 mode (7MTT), vous devez effectuer les étapes spécifiques avant et après la transition pour résoudre les problèmes de transition sur l'hôte.

### <span id="page-2-1"></span>**Préparation de la transition des LUN de données hôte Solaris avec le système de fichiers ZFS**

Avant de passer des LUN hôtes Solaris avec des systèmes de fichiers ZFS de Data ONTAP sous 7-mode à clustered Data ONTAP, vous devez rassembler les informations nécessaires pour le processus de transition.

Cela s'applique aux transitions basées sur la copie et aux transitions sans copie.

#### **Étapes**

1. Sur le contrôleur 7-mode, identifiez le nom de la LUN à migrer :

```
lun show
```
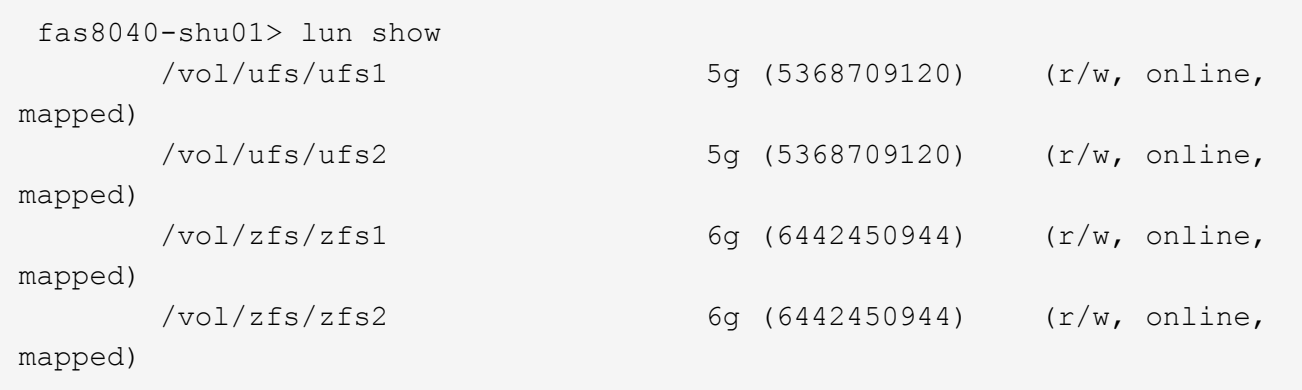

2. Sur l'hôte, recherchez le nom de fichier du périphérique SCSI pour le LUN :

#### **sanlun lun show**

Le nom de fichier du périphérique SCSI se trouve dans le device filename colonne.

```
# sanlun lun show
controller(7mode)/ device
host lun
vserver(Cmode) lun-pathname filename
adapter protocol size mode
------------------------------------------------------------------------
--------------------------------------------------
fas8040-shu01 /vol/zfs/zfs2
/dev/rdsk/c0t60A98000383035356C2447384D396550d0s2 scsi_vhci0 FCP
6g 7
fas8040-shu01 /vol/zfs/zfs1
/dev/rdsk/c0t60A98000383035356C2447384D39654Ed0s2 scsi_vhci0 FCP
6g 7
fas8040-shu01 /vol/ufs/ufs2
/dev/rdsk/c0t60A98000383035356C2447384D39654Ad0s2 scsi_vhci0 FCP
5g 7
fas8040-shu01 /vol/ufs/ufs1
/dev/rdsk/c0t60A98000383035356C2447384D396548d0s2 scsi_vhci0 FCP
5g 7
```
3. Répertoriez le zpool :

#### **zpool list**

4. Enregistrez le zpool et obtenez les disques associés au zpool :

**zpool status** *pool-name*

```
# zpool list
NAME SIZE ALLOC FREE CAP HEALTH ALTROOT
n pool 11.9G 2.67G 9.27G 22% ONLINE -
# zpool status
  pool: n_pool
 state: ONLINE
 scan: none requested
config:
      NAME STATE READ WRITE
CKSUM
      n_pool                   ONLINE     0     0
\Omega  c0t60A98000383035356C2447384D396550d0 ONLINE 0 0
0
          c0t60A98000383035356C2447384D39654Ed0 ONLINE 0 0
\Omegaerrors: No known data errors
```
5. Répertorier et enregistrer les jeux de données ZFS dans un pool de stockage ZFS :

#### **zfs list**

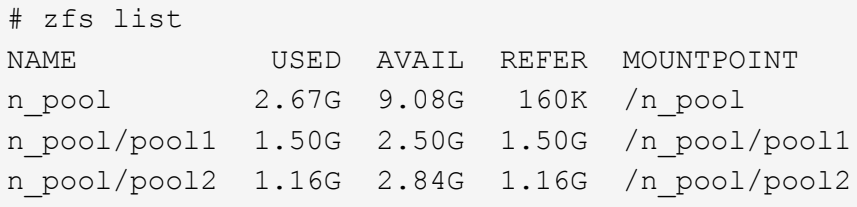

### <span id="page-4-0"></span>**Test des LUN de données sur les hôtes Solaris avec un système de fichiers ZFS avant la phase de mise en service des transitions basées sur la copie**

Si vous utilisez l'outil 7-mode transition Tool (7MTT) 2.2 ou une version ultérieure et Data ONTAP 8.3.2 ou une version ultérieure pour effectuer la transition de vos LUN de données ZFS par hôte Solaris, vous pouvez tester vos LUN clustered Data ONTAP migrées afin de vous assurer que vous pouvez monter votre périphérique MPIO avant la phase de mise en service.

• Votre hôte source avec des LUN de données ZFS doit être hors ligne avant de démarrer la transition de la phase de test.

Voir *Oracle Doc ID 1316472.1 : la copie de LUN n'est pas prise en charge alors que ZFS Zpool est en ligne* pour plus de détails.

- Vos nouvelles LUN clustered Data ONTAP doivent être mappées sur votre hôte de test et vos LUN doivent être prêtes pour la transition.
- L'exportation du zpool sur l'hôte de production provoque des perturbations au niveau des applications. Toutes les opérations d'E/S doivent être interrompues avant le LUN 7-mode.

Vous devez maintenir la parité matérielle entre l'hôte de test et l'hôte source, et vous devez effectuer les étapes suivantes sur l'hôte de test.

Vos LUN clustered Data ONTAP sont en mode lecture/écriture pendant le test. Ils se convertissent en mode lecture seule une fois le test terminé et que vous préparez la phase de mise en service.

1. Sur l'hôte de production (source), exportez le zpool :

```
#zpool export pool-name
```

```
# zpool export n_pool
# zpool import
   pool: n_pool
     id: 5049703405981005579
  state: ONLINE
action: The pool can be imported using its name or numeric identifier.
config:
       n_pool                     ONLINE
           c0t60A98000383035356C2447384D396550d0 ONLINE
           c0t60A98000383035356C2447384D39654Ed0 ONLINE
```
- 2. Une fois la copie des données de base terminée, sélectionnez **Test mode** dans l'interface utilisateur 7MTT.
- 3. Dans l'interface utilisateur 7MTT, cliquez sur **Apply Configuration**.

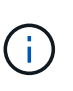

À l'issue de cette étape, vous pouvez remettre l'application en ligne et démarrer les opérations d'E/S sur des LUN 7-mode. Les étapes suivantes ne provoquent aucune interruption des applications.

4. Sur l'hôte de production, importez le zpool :

```
#zpool import pool-name
```

```
# zpool import n_pool
```
- 5. Sur l'hôte de test, relancez l'analyse de vos nouveaux LUN clustered Data ONTAP :
	- a. Identifiez les ports hôtes FC (type fc-fabric) : **#cfgadm –l**
- b. Déconfigurez le premier port fc-fabric : **#cfgadm –c unconfigure c1**
- c. Configurez le 1er port FC-Fabric : **#cfgadm –c unconfigure c2**
- d. Répétez les étapes pour les autres ports fc-fabric.
- e. Affiche des informations sur les ports hôte et leurs périphériques connectés : **# cfgadm –al**
- f. Recharger le pilote :
	- **# devfsadm –Cv**
	- **# devfsadm –i iscsi**
- 6. Vérifiez que vos LUN clustered Data ONTAP sont présentes :

#### **#sanlun lun show**

```
# sanlun lun show
controller(7mode)/ device
host lun
vserver(Cmode) lun-pathname filename
adapter protocol size mode
------------------------------------------------------------------------
--------------------------------------------------
vs 5 /vol/zfs/zfs2
/dev/rdsk/c5t600A0980383030444D2B466542485935d0s2 scsi_vhci0 FCP
6g C
vs 5 /vol/zfs/zfs1
/dev/rdsk/c5t600A0980383030444D2B466542485934d0s2 scsi_vhci0 FCP
6g C
vs_5 /vol/ufs/ufs2
/dev/rdsk/c5t600A0980383030444D2B466542485937d0s2 scsi_vhci0 FCP
5g C
vs 5 /vol/ufs/ufs1
/dev/rdsk/c5t600A0980383030444D2B466542485936d0s2 scsi_vhci0 FCP
5g C
```
7. Vérifiez que le zpool planifié pour le test est disponible pour l'importation :

#### **#zpool import**

```
# zpool import
   pool: n_pool
     id: 5049703405981005579
  state: ONLINE
action: The pool can be imported using its name or numeric identifier.
config:
  n_pool ONLINE
           c5t600A0980383030444D2B466542485935d0 ONLINE
           c5t600A0980383030444D2B466542485934d0 ONLINE
```
- 8. Importez le zpool à l'aide du nom de pool ou de l'ID de pool :
	- **#zpool import pool-name**
	- **#zpool import pool-id**

#zpool import n\_pool

#zpool import 5049703405981005579

1. Vérifiez que les jeux de données ZFS sont montés :

```
◦ zfs list
```
◦ **df -ah**

# zfs list NAME USED AVAIL REFER MOUNTPOINT n\_pool 2.67G 9.08G 160K /n\_pool n\_pool/pool1 1.50G 2.50G 1.50G /n\_pool/pool1 n\_pool/pool2 1.16G 2.84G 1.16G /n\_pool/pool2

- 2. Effectuer les tests selon les besoins.
- 3. Arrêtez l'hôte de test.
- 4. Dans l'interface utilisateur 7MTT, cliquez sur **Finish Test**.

Si vos LUN clustered Data ONTAP doivent être remappées sur votre hôte source, vous devez préparer l'hôte source à la phase de mise en service. Si vos LUN clustered Data ONTAP doivent rester mappées sur l'hôte de test, aucune étape supplémentaire n'est requise sur l'hôte de test.

### <span id="page-8-0"></span>**Préparation de la phase de mise en service lors de la transition des LUN de données hôte Solaris avec les systèmes de fichiers ZFS**

Si vous effectuez la transition d'une LUN hôte Solaris avec un système de fichiers ZFS de Data ONTAP sous 7-mode vers clustered Data ONTAP, vous devez effectuer certaines étapes avant d'entrer dans la phase de mise en service.

Si vous utilisez une configuration FC, vous devez établir la connectivité et la segmentation sur les nœuds clustered Data ONTAP.

Si vous utilisez une configuration iSCSI, vous devez découvrir et connecter les sessions iSCSI aux nœuds clustered Data ONTAP.

Pour les transitions basées sur les copies, effectuez ces étapes avant de lancer l'opération de mise en service du stockage dans l'outil de transition 7-mode (7MTT).

Pour les transitions sans copie, effectuez ces étapes avant de lancer l'opération Export & halt 7-mode dans 7MTT.

#### **Étapes**

- 1. Arrêtez les E/S sur tous les points de montage.
- 2. Arrêtez chaque application qui accède aux LUN conformément aux recommandations du fournisseur de l'application.
- 3. Exporter le zpool :

**zpool export** *pool-name*

# zpool export n\_pool

- 4. Vérifiez que les zpools sont exportés :
	- Doit répertorier le zpool exporté : **zpool import**
	- Ne doit pas répertorier le zpool exporté : **zpool list**

```
# zpool export n_pool
# zpool list
no pools available
# zpool import
   pool: n_pool
     id: 5049703405981005579
  state: ONLINE
action: The pool can be imported using its name or numeric identifier.
config:
       n_pool                    ONLINE
            c0t60A98000383035356C2447384D396550d0 ONLINE
            c0t60A98000383035356C2447384D39654Ed0 ONLINE
```
### <span id="page-9-0"></span>**Montage des LUN hôtes Solaris avec les systèmes de fichiers ZFS après la transition**

Après la transition des LUN hôtes Solaris avec les systèmes de fichiers ZFS de Data ONTAP 7-mode vers clustered Data ONTAP, vous devez monter les LUN.

Pour les transitions basées sur les copies, effectuez ces étapes après la mise en service du stockage dans l'outil 7-mode transition Tool (7MTT).

Pour les transitions sans copie, effectuez cette procédure une fois que le processus Import Data & Configuration de l'outil 7MTT est terminé.

- 1. Découvrez vos nouvelles LUN clustered Data ONTAP en réutilisant l'hôte.
	- a. Identifiez les ports hôte FC (type fc-fabric) : **#cfgadm –l**
	- b. Déconfigurez le 1er port fc-fabric : **#cfgadm –c unconfigure c1**
	- c. Défigurine le second port fc-fabric : **#cfgadm –c unconfigure c2**
	- d. Répétez les étapes pour les autres ports fc-fabric.
	- e. Vérifiez que les informations relatives aux ports hôte et à leurs périphériques connectés sont correctes

```
# cfgadm –al
```
:

f. Recharger le pilote :

```
# devfsadm –Cv # devfsadm –i iscsi
```
2. Vérifiez que vos LUN clustered Data ONTAP ont été découvertes :

**sanlun lun show Le lun-pathname Les valeurs des LUN clustered Data ONTAP doivent être**

**identiques à celles du lun-pathname Valeurs des LUN 7-mode avant la transition.** Le mode La colonne doit afficher « C » au lieu de « 7 ».

```
# sanlun lun show
controller(7mode)/ device
host lun
vserver(Cmode) lun-pathname filename
adapter protocol size mode
------------------------------------------------------------------------
--------------------------------------------------
vs sru17 5 /vol/zfs/zfs2
/dev/rdsk/c5t600A0980383030444D2B466542485935d0s2 scsi_vhci0 FCP
6g C
vs sru17 5 /vol/zfs/zfs1
/dev/rdsk/c5t600A0980383030444D2B466542485934d0s2 scsi_vhci0 FCP
6g C
vs sru17 5 /vol/ufs/ufs2
/dev/rdsk/c5t600A0980383030444D2B466542485937d0s2 scsi_vhci0 FCP
5g C
vs sru17 5 /vol/ufs/ufs1
/dev/rdsk/c5t600A0980383030444D2B466542485936d0s2 scsi_vhci0 FCP
5g C
```
3. Vérifiez les zpools disponibles pour l'importation :

#### **zpool import**

```
# zpool import
   pool: n_vg
     id: 3605589027417030916
  state: ONLINE
action: The pool can be imported using its name or numeric identifier.
config:
  n_vg ONLINE
           c0t600A098051763644575D445443304134d0 ONLINE
           c0t600A098051757A46382B445441763532d0 ONLINE
```
4. Importez les zpools utilisés pour la transition par nom de pool ou à l'aide de l'ID de pool :

```
◦ zpool import pool-name
```

```
◦ zpool import pool-id
```

```
# zpool list
no pools available
# zpool import
  pool: n_pool
     id: 5049703405981005579
 state: ONLINE
action: The pool can be imported using its name or numeric
identifier.
config:
       n_pool                     ONLINE
           c0t60A98000383035356C2447384D396550d0 ONLINE
           c0t60A98000383035356C2447384D39654Ed0 ONLINE
# zpool import n_pool
```

```
# zpool import 5049703405981005579
[59] 09:55:53 (root@sunx2-shu04) /tmp
# zpool list
NAME SIZE ALLOC FREE CAP HEALTH ALTROOT
n_pool 11.9G 2.67G 9.27G 22% ONLINE -
```
1. Vérifiez si le zpool est en ligne en effectuant l'une des opérations suivantes :

◦ **zpool status**

◦ **zpool list**

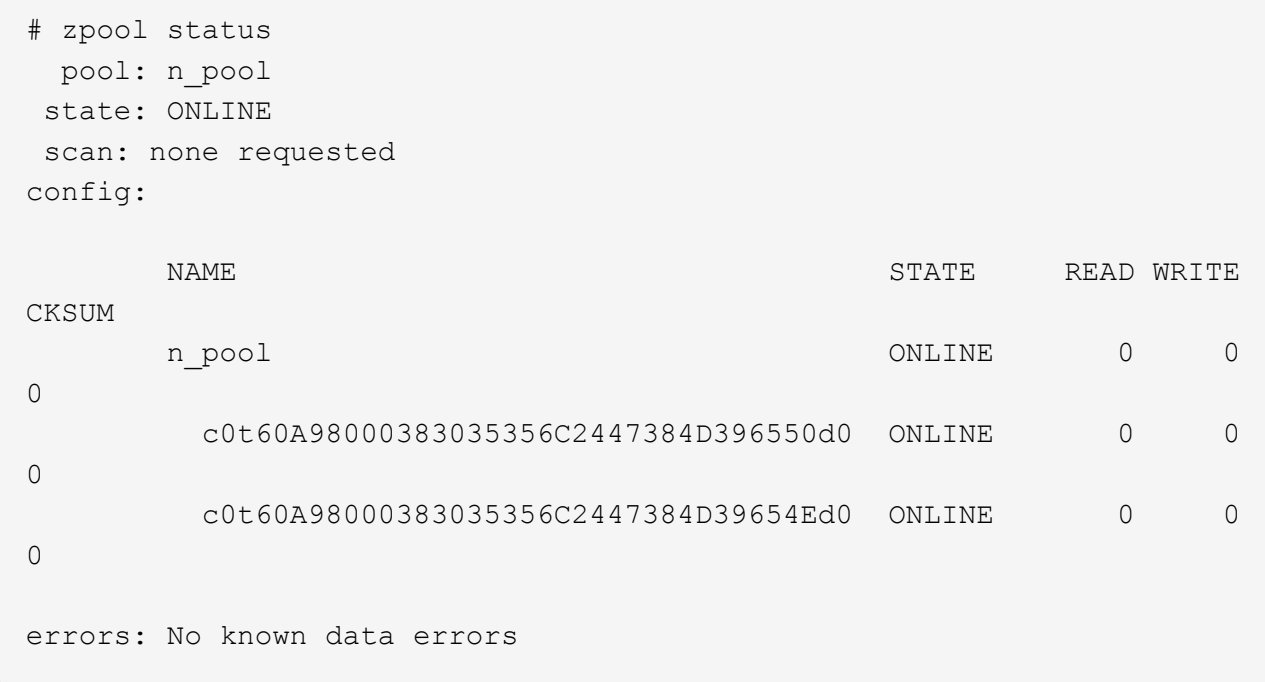

# zpool list NAME SIZE ALLOC FREE CAP HEALTH ALTROOT n\_pool 11.9G 2.67G 9.27G 22% ONLINE -

1. Vérifiez les points de montage à l'aide de l'une des commandes suivantes :

```
◦ zfs list
◦ df –ah
```

```
# zfs list
NAME USED AVAIL REFER MOUNTPOINT
n_pool 2.67G 9.08G 160K /n_pool
n_pool/pool1 1.50G 2.50G 1.50G /n_pool/pool1
n_pool/pool2 1.16G 2.84G 1.16G /n_pool/pool2
#df –ah
n_pool 12G 160K 9.1G 1% /n_pool
n\_pool/pool1 4.0G 1.5G 2.5Gn_pool/pool1  4.0G  1.5G  2.5G  38%  /n_pool/pool1<br>n_pool/pool2  4.0G  1.2G  2.8G  30%  /n_pool/pool2
```
#### **Informations sur le copyright**

Copyright © 2023 NetApp, Inc. Tous droits réservés. Imprimé aux États-Unis. Aucune partie de ce document protégé par copyright ne peut être reproduite sous quelque forme que ce soit ou selon quelque méthode que ce soit (graphique, électronique ou mécanique, notamment par photocopie, enregistrement ou stockage dans un système de récupération électronique) sans l'autorisation écrite préalable du détenteur du droit de copyright.

Les logiciels dérivés des éléments NetApp protégés par copyright sont soumis à la licence et à l'avis de nonresponsabilité suivants :

CE LOGICIEL EST FOURNI PAR NETAPP « EN L'ÉTAT » ET SANS GARANTIES EXPRESSES OU TACITES, Y COMPRIS LES GARANTIES TACITES DE QUALITÉ MARCHANDE ET D'ADÉQUATION À UN USAGE PARTICULIER, QUI SONT EXCLUES PAR LES PRÉSENTES. EN AUCUN CAS NETAPP NE SERA TENU POUR RESPONSABLE DE DOMMAGES DIRECTS, INDIRECTS, ACCESSOIRES, PARTICULIERS OU EXEMPLAIRES (Y COMPRIS L'ACHAT DE BIENS ET DE SERVICES DE SUBSTITUTION, LA PERTE DE JOUISSANCE, DE DONNÉES OU DE PROFITS, OU L'INTERRUPTION D'ACTIVITÉ), QUELLES QU'EN SOIENT LA CAUSE ET LA DOCTRINE DE RESPONSABILITÉ, QU'IL S'AGISSE DE RESPONSABILITÉ CONTRACTUELLE, STRICTE OU DÉLICTUELLE (Y COMPRIS LA NÉGLIGENCE OU AUTRE) DÉCOULANT DE L'UTILISATION DE CE LOGICIEL, MÊME SI LA SOCIÉTÉ A ÉTÉ INFORMÉE DE LA POSSIBILITÉ DE TELS DOMMAGES.

NetApp se réserve le droit de modifier les produits décrits dans le présent document à tout moment et sans préavis. NetApp décline toute responsabilité découlant de l'utilisation des produits décrits dans le présent document, sauf accord explicite écrit de NetApp. L'utilisation ou l'achat de ce produit ne concède pas de licence dans le cadre de droits de brevet, de droits de marque commerciale ou de tout autre droit de propriété intellectuelle de NetApp.

Le produit décrit dans ce manuel peut être protégé par un ou plusieurs brevets américains, étrangers ou par une demande en attente.

LÉGENDE DE RESTRICTION DES DROITS : L'utilisation, la duplication ou la divulgation par le gouvernement sont sujettes aux restrictions énoncées dans le sous-paragraphe (b)(3) de la clause Rights in Technical Data-Noncommercial Items du DFARS 252.227-7013 (février 2014) et du FAR 52.227-19 (décembre 2007).

Les données contenues dans les présentes se rapportent à un produit et/ou service commercial (tel que défini par la clause FAR 2.101). Il s'agit de données propriétaires de NetApp, Inc. Toutes les données techniques et tous les logiciels fournis par NetApp en vertu du présent Accord sont à caractère commercial et ont été exclusivement développés à l'aide de fonds privés. Le gouvernement des États-Unis dispose d'une licence limitée irrévocable, non exclusive, non cessible, non transférable et mondiale. Cette licence lui permet d'utiliser uniquement les données relatives au contrat du gouvernement des États-Unis d'après lequel les données lui ont été fournies ou celles qui sont nécessaires à son exécution. Sauf dispositions contraires énoncées dans les présentes, l'utilisation, la divulgation, la reproduction, la modification, l'exécution, l'affichage des données sont interdits sans avoir obtenu le consentement écrit préalable de NetApp, Inc. Les droits de licences du Département de la Défense du gouvernement des États-Unis se limitent aux droits identifiés par la clause 252.227-7015(b) du DFARS (février 2014).

#### **Informations sur les marques commerciales**

NETAPP, le logo NETAPP et les marques citées sur le site<http://www.netapp.com/TM>sont des marques déposées ou des marques commerciales de NetApp, Inc. Les autres noms de marques et de produits sont des marques commerciales de leurs propriétaires respectifs.